## Testing Nirvana Information

All students and LCs/Parents will receive emails from Testing Nirvana with Nearest Sites and (soon) Test Schedules. When you click on the links in the email, it should take you to this page. If it does not, you can access Testing Nirvana with this link: www.testingnirvana.com Follow the steps below to access testing information.

## **Step 1: Confirm your family information.**

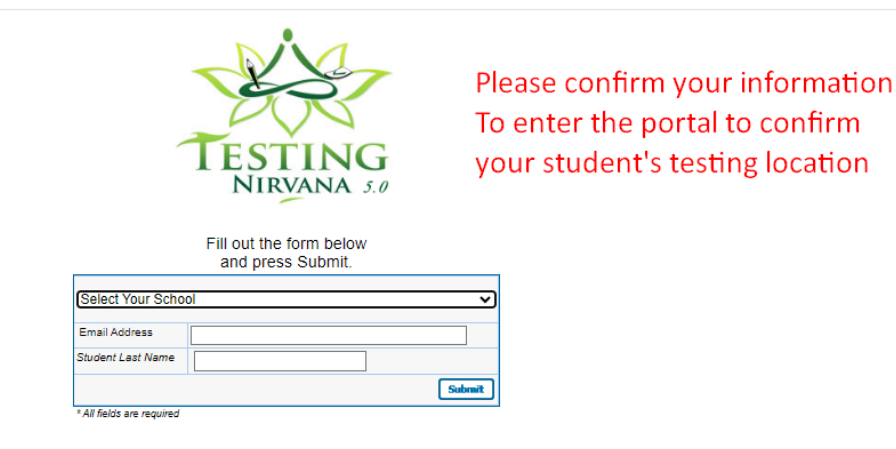

## **Step 2: Select your school.**

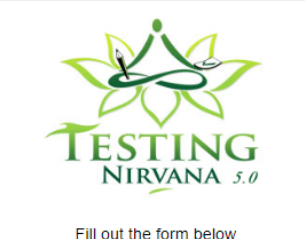

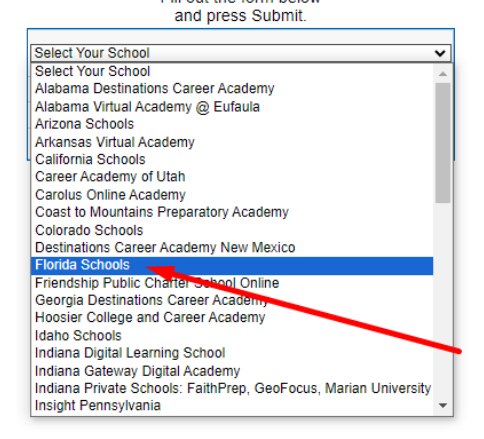

**Step three: Enter email address. (Student Email or LC/Parent email address used during registra�on.)**

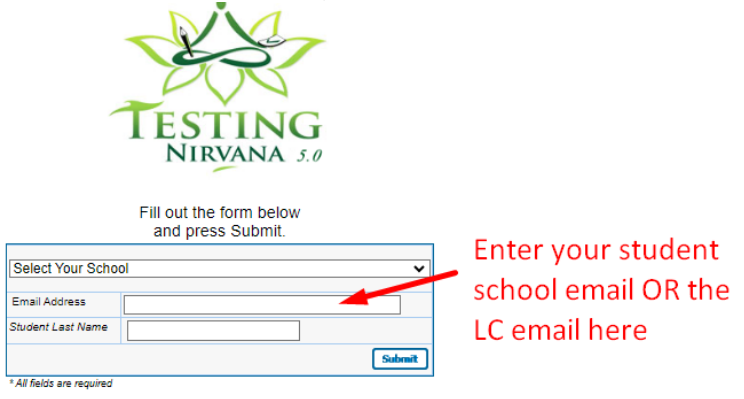

## **Step Four: Enter Full student last Name.**

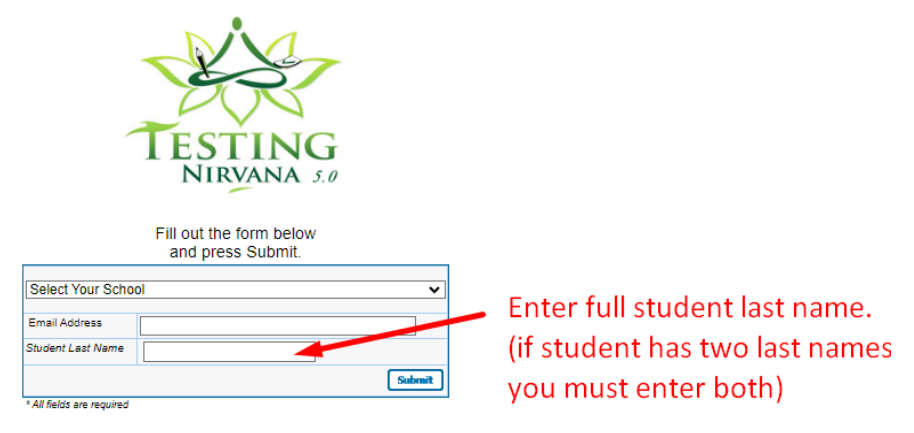

S**tep Five: Select the appropriate test to confirm your student's test site and scheduled tes�ng assignments and click CONFIRM at the botom of the screen.**

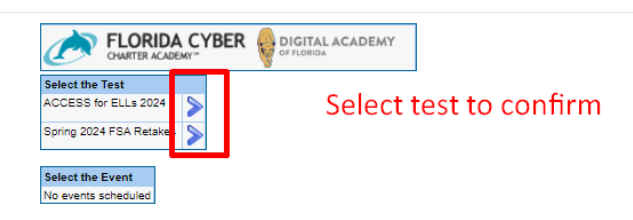